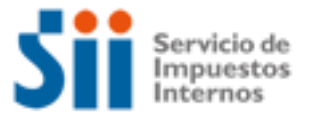

#### **PROFESIONALES Y TRABAJADORES INDEPENDIENTES**

Importante: esta información que entrega el Servicio de Impuestos Internos, es sólo una guía de apoyo para los contribuyentes. Es deber de todo contribuyente leer la normativa vigente del SII.

¿Cómo se define este contribuyente?

Corresponde a los Profesionales y a las personas que ejercen actividades u operaciones lucrativas de forma independiente. En ellos predomina el trabajo personal basado en el conocimiento de una ciencia, arte, oficio o técnica, por sobre el empleo de máquinas, herramientas, equipos u otros bienes de capital.

Adicionalmente en este tipo de categoría encontramos a las Sociedades de Profesionales, a los Directores de Sociedades Anónimas y a los Consejeros de este tipo de empresas.

Entre los Códigos de actividad que se definen a este tipo de contribuyente están:

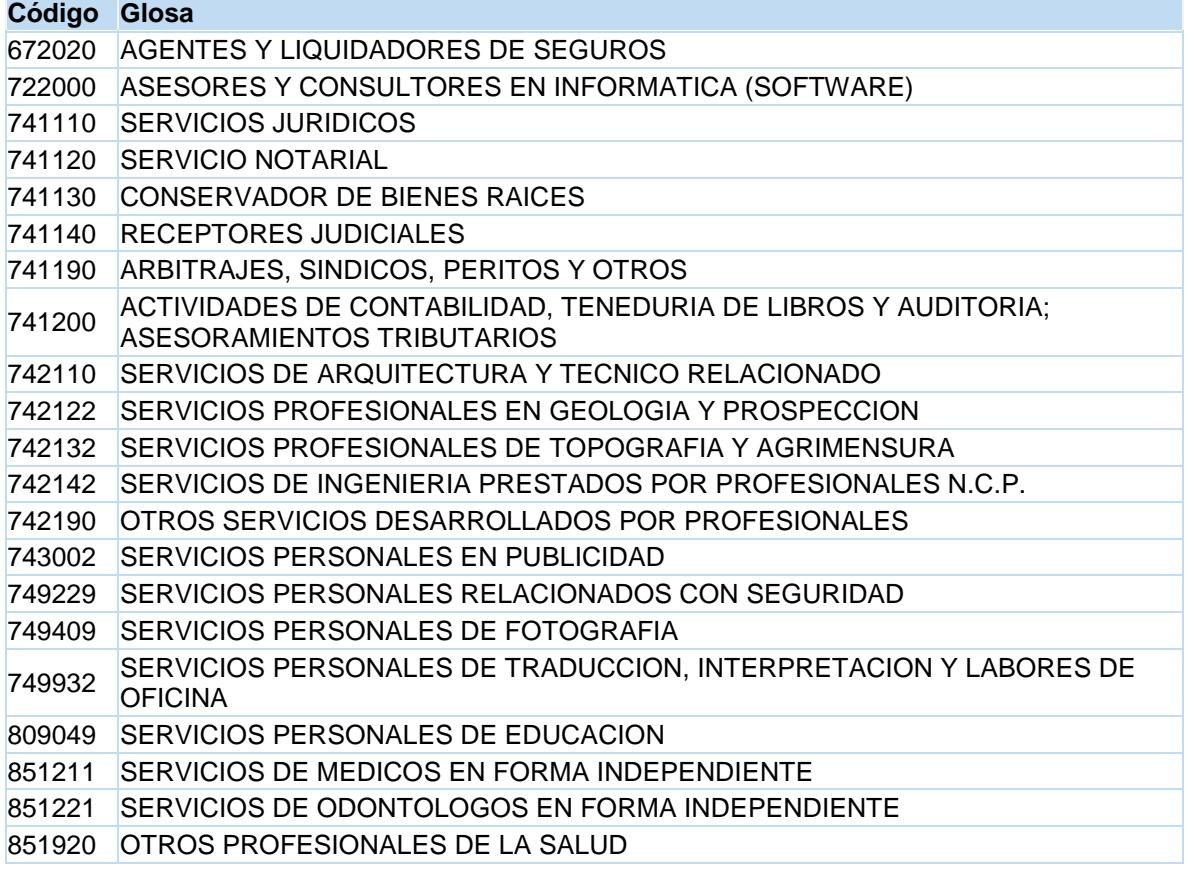

Este instructivo ha sido confeccionado de acuerdo con la normativa e instrucciones vigente; las modificaciones posteriores deberán ser consideradas para la aplicación de la información contenida en este documento.

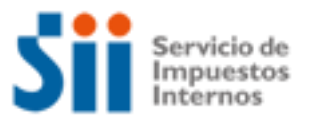

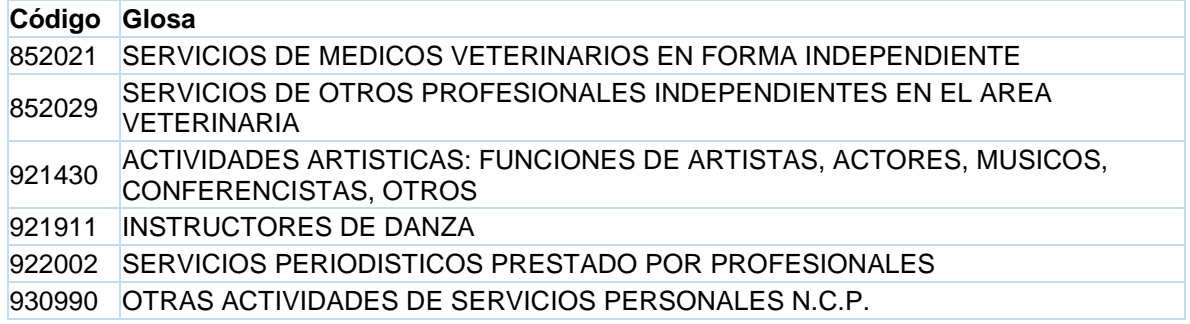

Aspectos propios de este tipo de contribuyente

Desde el punto tributario, son actividades que son clasificadas como rentas de Segunda Categoría, tributan con el Impuesto Global Complementario.

Para los efectos de determinar la base imponible del Impuesto Global Complementario, pueden deducir de sus ingresos brutos, los gastos relacionados al desarrollo de la actividad. Dichos gastos pueden ser presuntos, correspondientes al 30% de sus ingresos brutos, con tope de 15 UTA, o bien, gastos efectivos, los cuales deben estar acreditados con documentación fehaciente, debiendo llevar libro de ingresos y gastos. Se excluyen a los Directores y Consejeros de Sociedades Anónimas, en la aplicación de los gastos señalados.

Respecto a las sociedades de profesionales, éstas pueden optar, dentro de los tres primeros meses del año comercial respectivo, por declarar sus rentas de acuerdo a las normas de la Primera Categoría, las que puede verificar en el sitio web del SII, menú Renta, opción Ayudas, sección Guías, donde encuentra el Suplemento Tributario de Renta.

Toda persona natural, que ejerza individualmente una actividad mediante la cual obtiene rentas gravadas por el Artículo 42 N° 2 de la Ley sobre Impuesto a la Renta, deberá cotizar al Sistema Previsional de Pensiones, de Salud y de Accidentes del Trabajo, por las rentas percibidas a contar del 01/01/2012, que comprendan: honorarios por actividades independientes; rentas por Boletas de Honorarios; rentas por Boletas de Prestación de Servicios de Terceros; o rentas por Participaciones en Rentas de Sociedad de Profesionales de Segunda Categoría.

Las cotizaciones, como trabajador independiente, se pagarán de acuerdo al siguiente orden, cuya determinación quedará reflejada en la Declaración de Impuesto Anual a la Renta:

a) Con las cotizaciones obligatorias que hubiere realizado el trabajador independiente, en el caso que además fuere trabajador dependiente.

b) Con los pagos provisionales de cotización (PPC), en el caso de pensiones y con las cotizaciones pagadas mensualmente en el caso del Seguro Social contra accidentes del trabajo y enfermedades profesionales.

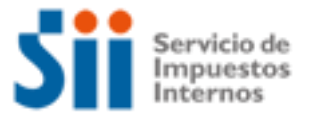

c) Con las Asignaciones Familiares Autorizadas.

d) Con cargo a las cantidades retenidas o pagadas en conformidad a lo establecido en los artículos 84, 88 y 89 (PPM obligatorios, voluntarios y retenciones) de la Ley sobre Impuesto a la Renta, con preeminencia a otro cobro, imputación o pago de cualquier naturaleza, y

e) Con el pago efectuado directamente por el afiliado del saldo que pudiere resultar, el cual deberá efectuarse en el plazo que establezca la Superintendencia de Pensiones mediante norma de carácter general.

El contribuyente puede manifestar la voluntad de no cotizar como trabajador independiente, la que debe hacerse a través del sitio web del SII menú Boletas de Honorarios, Cotizaciones previsionales, opción Enviar o anular declaración jurada renuncia a cotizar.

El plazo para expresar la voluntad de no efectuar cotizaciones previsionales es el siguiente:

Debe realizarla antes de la presentación del Formulario 22 "Impuestos Anuales a la Renta", dentro del plazo, en el año tributario respectivo.

La manifestación de no cotizar debe realizarse cada año, hasta el año 2014, (año tributario 2015).

Temas de ayuda para los profesionales:

- 1. ¿Cómo Inicio mis actividades como Profesional?
- 2. ¿Qué debo hacer luego del inicio de mis actividades, para emitir documentos tributarios autorizados?
- 3. ¿Cómo efectuar Modificaciones y Actualización de la Información?
- 4. ¿Cómo tramitar solicitudes administrativas?
- 5. ¿Cómo dar aviso sobre pérdida de Documentos y registros?
- 6. ¿Qué declaraciones de impuestos debo hacer como Profesional?
- 7. ¿Qué pasa si no declaré o la información de mi declaración no cuadra con la del SII?
- 8. ¿Qué pasa si cometo una infracción tributaria o el SII determina que tengo diferencias de impuestos?
- 9. ¿Cómo solicitar condonación de intereses y multas?
- 10. ¿Cómo solicitar una revisión de la actuación fiscalizadora (RAF)?
- 11. ¿Cómo efectuar formalmente un Reclamo de impuestos?
- 12. ¿Cómo termino tributariamente mis actividades como Profesional?
- 13. ¿Qué leyes o normativas son del interés de los Profesionales?

1. ¿Cómo Inicio mis actividades como Profesional?

Para realizar el trámite de Inicio de Actividades, se consideran las siguientes modalidades:

1.- Por Internet, para lo cual debe ingresar al sitio web del SII (www.sii.cl), menú Registro de

Contribuyentes, opción Inicio de Actividades.

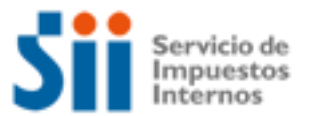

2.- Por Formulario 4415, Inscripción al Rol Único Tributario y/o Declaración de Inicio de Actividades, en la Oficina del Servicio de Impuestos Internos correspondiente al domicilio del contribuyente.

A continuación se entrega información adicional, disponible en (www.sii.cl):

- Ingrese en el menú de Ayuda, opción ¿Cómo se hace para?, sección Registro de Contribuyentes, usted podrá acceder a una descripción paso a paso para dar el Aviso de Inicio de Actividades para personas naturales.
- Formularios 4415, disponible en el menú formularios, sección Ciclo de Vida, el que puede imprimir y presentar en la unidad del SII.

2. ¿Qué debo hacer luego del inicio de mis actividades, para emitir documentos tributarios autorizados?

Luego de presentar el Inicio de Actividades, los contribuyentes requieren autorizar los documentos y registros, trámite que dispone de las siguientes modalidades:

1.- Por Internet, para lo cual debe ingresar al sitio web del SII, menú: Boletas de Honorarios Electrónica, opción Emitir boleta de honorario por contribuyente, desde la cual se puede emitir, llenando en pantalla los datos requeridos para el documento y su posterior emisión. Esta modalidad electrónica reemplaza los talonarios manuales de boletas de honorarios, eliminando además el timbraje manual en las Unidades del SII, puesto que electrónicamente le entrega el folio y timbre del documento electrónico.

2.- Por Formulario 3230, de timbraje de documentos y registros. Mediante esta modalidad el contribuyente requiere mandar a confeccionar a una imprenta las Boletas de Honorarios que requiere autorizar, llenar el formulario y presentarlo en la Oficina del SII del domicilio comercial del contribuyente, con los antecedentes que se requieren para el timbraje.

A continuación se entrega información adicional, disponible en (www.sii.cl):

- En el menú Ayuda, opción ¿Cómo se hace para? , sección Documentos Tributarios, usted podrá acceder a una descripción pasó a paso del Timbraje de Documentos.
- Formulario 3230, disponible en el menú Formularios, sección Ciclo de Vida, el que puede imprimir y presentar en la unidad del SII.

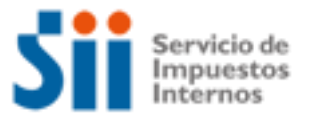

3. ¿Cómo efectuar Modificaciones y Actualización de la Información? Para realizar el trámite de Modificaciones y Actualización de la Información, se dispone de las siguientes modalidades:

- a) Por Internet, para lo cual debe ingresar al sitio web del SII, menú Registro de Contribuyentes, opción Modificaciones y Avisos, desde donde puede realizar las siguientes modificaciones:
	- Cambio de Domicilio
	- Cambio de email y/o teléfono móvil
	- Modificación de Sucursales
	- Cambio/Ampliación de Giro o Actividad Económica
- b) Por formulario 3239 de Modificación y actualización de la Información, para lo cual debe llenarlo y entregarlo en la Oficina del SII correspondiente a su domicilio comercial con los antecedentes de respaldo, si correspondiese.

A continuación se entrega información adicional, disponible en (www.sii.cl):

- En el menú Ayuda, opción ¿Cómo se hace para?, sección Registro de Contribuyentes, usted podrá acceder a una descripción paso a paso del aviso de Modificación y Actualización de Información.
- Formulario 3239, de Modificaciones y actualización de la Información, disponible en el menú Formularios, opción Ciclo de Vida, el que se puede imprimir y presentar en la unidad del SII.
- 4.- ¿Cómo tramitar solicitudes administrativas?

Para realizar el trámite de Solicitudes Administrativas, se dispone de las siguientes modalidades:

- a) Por Internet:
	- Menú Situación Tributaria, opción Peticiones Administrativas.
	- Menú Situación Tributaria, opción Pérdida de documentos
		- o Dar aviso de pérdida y/o recuperación de Cédula de Identidad
	- Menú Bienes Raíces, opción Declaraciones Juradas y Solicitudes, desde donde puede ingresar:
		- o Modificación de nombre del propietario y/o dirección para el envío de correspondencia.
- b) En las oficinas del SII
	- A través del formulario 2117 de Solicitudes, disponible en el menú Formularios, el que se puede imprimir y presentar en la unidad del SII.
	- A través del Formulario 2118, de Solicitud de Modificación al Catastro de Bienes Raíces, disponible en el menú Formularios, el que se puede imprimir y presentar en la unidad del SII.

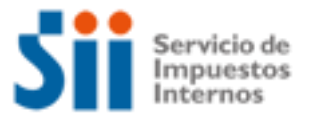

A continuación se entrega información adicional, disponible en (www.sii.cl):

 En el menú Ayuda, usted podrá encontrar las guías de apoyo ¿Cómo se hace para?, estas le entregaran una descripción del trámite paso a paso.

5. ¿Cómo dar aviso sobre pérdida de Documentos y registros? Completando el formulario 3238 de Aviso - Informe Pérdida de Documentos o Libros, entregándolo en la Oficina del SII correspondiente a su domicilio comercial.

A continuación se entrega información adicional, disponible en (www.sii.cl):

- En el menú Ayuda, opción ¿Cómo se hace para? opción Documentos Tributarios, podrá acceder a una descripción paso a paso de Pérdida de Documentos o inutilización de libros contables.
- Formulario 3238, Aviso-Informe Pérdida Documentos, disponible en el menú Formularios, opción Trámites Generales, el que se debe presentar en la unidad del SII.
- En el menú Situación Tributaria, opción Pérdida de Documentos, puede verificar los Diarios de circulación nacional que han sido autorizados por el Servicio de Impuestos Internos para efectuar publicaciones sobre extravío, inutilización, robo o hurto de documento tributarios, según lo dispuesto en la Circular N° 62 de 19 de noviembre de 2009, esto es: Medios electrónicos autorizados por el SII para efectuar publicaciones de extravío de documentos tributarios
- 6. ¿Qué declaraciones de impuestos debo hacer como Profesional?

Los contribuyentes deben tener presente las siguientes declaraciones de impuestos, que deberán presentar en el cumplimiento de sus obligaciones tributarias, las cuales puede concretar desde el sitio web del SII, en los siguientes Menú:

**Impuestos Mensuales (1):** 

Declarar en Formulario 29: IVA, PPM, retenciones y otros. Declarar en Formulario 50: de Impuestos

 **Renta (2):**  Declarar Renta anual

Observaciones:

(1) Para las declaraciones de impuestos, Formulario 29 y 50, se ha dispuesto la aplicación electrónica, [Declarar y Pagar por Caja \(F29 y F50\),](https://www3.sii.cl/belInternet/indexInternet.html) que permite ingresar los movimientos de dichas declaraciones y obtener un cupón de pago, con el que se debe concurrir a una Institución Financiera autorizada, pagando el importe consignado en él, con lo cual se reconocen los movimientos ingresados en el sitio web del SII, para declaraciones con pago.

Si el profesional o trabajador independiente presta servicios a contribuyentes obligados a realizar retenciones del 10%, no debe declarar pagos provisionales mensuales de segunda categoría, ya que será el beneficiario del servicio quien deba declarar la correspondiente retención del 10% en formulario 29 de IVA mensual.

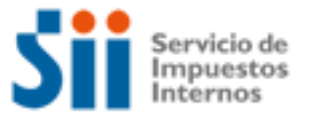

Si el profesional emite boletas de honorarios sin retención, debe pagar obligatoriamente Pagos Provisionales Mensuales (PPM), equivalente al 10% del valor total de la boleta, lo cual lo debe concretar en el Formulario 29 de IVA.

Desde el formulario 50, los contribuyentes pueden pagar Pagos Provisionales Voluntarios, entre otros.

(2) Las Instituciones Recaudadoras **sólo** podrán recibir declaraciones que resulten **con pago** de impuestos. Luego, los contribuyentes cuya Declaración Anual de Impuesto a la Renta resulte **con remanente de crédito** o **sin impuesto a pagar**, deberán presentar sus declaraciones **mediante transmisión electrónica de datos vía Internet.** La Resolución N° 11, de 2005, instruye sobre el tema.

El impuesto anual que se aplica a este tipo de contribuyentes corresponde al Impuesto Global Complementario, considerando:

- a) Si durante todo el año no genero ingresos en su actividad profesional, No está obligado a presentar el Formulario 22 de renta.
- b) Para los contribuyentes, personas naturales que tributan en el global complementario, el SII le entrega una propuesta de declaración de impuesto anual a la renta, desde el sitio web del SII, menú Renta.

A continuación se entrega información adicional, disponible en (www.sii.cl):

- En el menú Ayuda, opción ¿Cómo se hace para? elegir Declaración, pago, devolución de impuestos y condonación de intereses y multas, donde podrá acceder a una descripción paso a paso, para declarar Formulario 29 de IVA, el Formulario 50 y la declaración de Impuestos Anuales a la Renta, Formulario 22.
- Borradores e Instrucciones de Formularios 22, 29 y 50, disponible en el menú Renta e Impuestos Mensuales.

7. ¿Qué pasa si no declaré o la información de mi declaración no cuadra con la del SII?

A continuación se entrega la información segmentada según el impuesto en cuestión, seleccione la opción de su interés:

¿Qué pasa si no declaré el formulario 29 de IVA o la información de mi declaración no cuadra con la del SII?

Si no declaró el formulario 29 y está obligado a hacerlo, los medios disponibles para declarar fuera de plazo son:

a. En www.sii.cl, menú Impuestos Mensuales, opción Declarar y pagar (F29 y F50). Si declara por este medio deberá contar con un convenio con el banco para cargo automático en

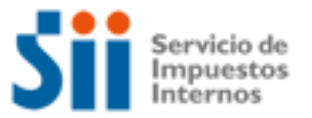

cuenta corriente, o bien poseer una cuenta corriente o tarjeta de crédito para realizar pagos en línea. El sistema le calcula en forma automática los recargos legales, incluida la condonación o rebaja por usar este medio.

b. Dirigirse con el Formulario 29 completo, junto a los documentos de identificación y tributarios, a la unidad del Servicio correspondiente a su domicilio al área de Operación IVA. Si se encontrara en un proceso de fiscalización, se deberá dirigir al funcionario que está realizando la revisión.

El funcionario del SIl ingresará los datos del formulario en el sistema y le entregará un Comprobante de Atención, indicándole el monto del giro que deberá pagar. Posteriormente el sistema emitirá, a las 20:00 hrs. del mismo día en que se realizó la atención, el giro (siempre y cuando el contribuyente no haya pagado por Internet antes de la hora indicada). Automáticamente se le generará una anotación producto de la presentación fuera de plazo, la que será anulada en la unidad una vez que el giro sea pagado. Esta anotación también le impedirá realizar algunos trámites importantes con el Servicio.

Su situación tributaria quedará resuelta cuando se efectúe el pago del giro emitido por Internet o en alguna institución financiera autorizada. Recuerde que las instituciones financieras sólo recibirán declaraciones con pago.

El hecho de no haber presentado su declaración dentro del plazo legal, generará reajustes, intereses y multas.

Si su información no cuadra con la del SII y existen diferencias producto de algún error u omisión y por ello su declaración ha sido observada, usted deberá regularizar su situación dentro del plazo señalado en la carta de Operación IVA, rectificando su declaración F.29.

Para rectificar puede seguir las instrucciones, contenidas en el sitio web del SII, menú Ayuda, opción ¿Cómo se hace para?, sección Declaración, pago, devolución de impuestos y condonación de intereses y multas, donde encuentra la guía paso a paso del trámite. De no regularizar su situación, se le generará una anotación por "Inconcurrente a Operación IVA", la cual, le impedirá realizar algunos trámites importantes con el Servicio.

¿Qué pasa si no declaré Renta o la información de mi declaración no cuadra con la del SII?

Si usted no declaró rentas y estaba obligado a hacerlo, será notificado a la unidad del SII. Además, usted presentará en los registros del SII la anotación tributaria, "no declarante F22", la cual, le impedirá realizar algunos trámites importantes con el Servicio.

Para regularizar esta situación, debe presentar su declaración anual de impuesto a la renta a través de Internet. Puede seguir las instrucciones, contenidas en el sitio web del SII, menú Ayuda, opción ¿Cómo se hace para?, sección Declaración, pago, devolución de impuestos y condonación de intereses y multas, donde encuentra la guía paso a paso del trámite.

El hecho de no haber presentado su declaración dentro del plazo legal, generará multas e intereses a su declaración.

Si su información no cuadra con la del SII

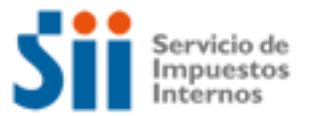

Si la diferencia se produce porque el SII no posee todos sus antecedentes de renta, y por ello su declaración ha sido observada, usted debe acudir a la unidad del SII en la fecha señalada en la carta operación renta, con todos los antecedentes que respalden y demuestren su declaración.

Si la diferencia se produce por algún error u omisión en su declaración, usted debe rectificar su declaración de renta. Puede seguir las instrucciones, contenidas en el sitio web del SII, menú Ayuda opción ¿Cómo se hace para?, sección Declaración, pago, devolución de impuestos y condonación de intereses y multas, donde encuentra la guía paso a paso del trámite.

8. ¿Qué pasa si cometo una infracción tributaria o el SII determina que tengo diferencias de impuestos?

Si se comete una infracción tributaria, puede traer como consecuencia la aplicación de una sanción, la cual se gira y posteriormente se paga, desde el sitio web del SII, menú Infracciones y Condonaciones.

Respecto a las diferencias de Impuesto detectadas por el SII, que se originan, entre otras, en procesos de fiscalización o auditoria efectuados por los funcionarios, al revisar libros contables, libros auxiliares, declaraciones de impuestos, documentos y otros, se efectuará su cobro administrativo mediante la notificación de los actos administrativos que correspondan (Citación, Liquidación, giro o Resolución).

En términos generales las diferencias de impuestos se notifican mediante los documentos denominados, Citación, Liquidación de impuestos. La Citación da cuenta de las observaciones que determina el SII a partir de los antecedentes que ha tenido a la vista y que el contribuyente puede desvirtuar, de no hacerlo se consolidan estas diferencias en la Liquidación de impuestos, sin perjuicio del derecho a interponer reclamo. Posterior, al proceso de reclamo se puede terminar en un giro de las diferencias de impuestos, con los reajustes, intereses y multas respectivas.

Es importante que sepa que puede corregir sus errores presentando declaraciones rectificatorias, que producirán como consecuencia la emisión de un giro, con los reajustes, intereses y multas respectivas.

Para mayor información:

- Artículos: 24, 63 y 97 del Código Tributario.
- Circular N° 01, de 2004, Modificada por Circular N° 58, de 2006, sobre política de aplicación de sanciones por infracciones tributarias contempladas en los números 6, 7, 10, 15, 16, 17, 19, 20 y 21 del artículo 97 y artículo 109 del Código Tributario, y de concesión de condonaciones en los casos que se describen.

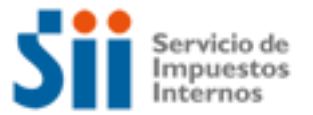

9. ¿Cómo solicitar condonación de intereses y multas?

Para solicitar la condonación de intereses y multas existen dos modalidades:

- Por Internet, para lo cual debe ingresar al sitio Web del SII, menú Infracciones y Condonaciones, respecto de las denuncias por infracción tributarias que le hayan sido notificadas, por las cuales podrá, además, obtener condonaciones sí reconoce la infracción y paga la multa impuesta en línea.
- En las Oficinas del SII, para lo cual debe presentar el formulario 2667, Solicitud de Condonaciones de Intereses y Multas, dirigido al Director Regional correspondiente al domicilio del contribuyente; en su caso, deberán solicitar al Director de Grandes Contribuyentes o al Subdirector de Fiscalización la condonación de los recargos referidos a deudas giradas por estas unidades.

La normativa general sobre Condonaciones, dispone que se solicitan condonaciones de las multas e intereses que contienen los Giros de impuestos notificados por el Servicio de Impuesto Internos. El plazo para solicitar ante el Servicio y pagar giros de impuestos con condonación rige desde la fecha de emisión del giro y hasta el último día del mes siguiente a dicha fecha. El plazo para solicitar ante la Tesorería y pagar giros de impuestos con condonación rige desde el primer día del mes subsiguiente al mes de emisión del giro y hasta el último día hábil del décimo primer mes siguiente al mes de emisión del giro. En caso de giros de multas sin base de impuestos la condonación sólo puede otorgarla el Servicio y pagarse el giro correspondiente, dentro del plazo de 12 meses contados desde el mes de emisión del giro.

La Circular N° 21 del 2013, fija los plazos y demás normas para las condonaciones que se solicitan ante el Servicio y Circular N° 41, de 2013.

De acuerdo a la Ley de Transparencia, el SII debe publicar la condonaciones otorgadas, salvo que el contribuyente siga el procedimiento establecido en la Resolución N° 80 del 2013.

A continuación se entrega información adicional, disponible en (www.sii.cl):

- En el menú Ayuda, opción ¿Cómo se hace para?, podrá acceder a una descripción paso a paso, sobre Condonaciones de intereses y multas.
- Formulario 2667, Solicitud de Condonaciones de Intereses y Multas, disponible en el menú Formularios, el que puede imprimir y presentar en la unidad del SII.
- 10. ¿Cómo efectuar una Reconsideración administrativa (RAF)?

La presentación del Formulario de Solicitud de Revisión de la Actuación Fiscalizadora debe ser presentado por el contribuyente en la Oficina o Departamento de Procedimientos Administrativos Tributarios de la Dirección Regional o Dirección de Grandes Contribuyentes que emanó el acto cuya revisión se impetra; o en la Unidad del Servicio que posea jurisdicción en la comuna en que se encuentra el domicilio del interesado, en los horarios en que las oficinas del Servicio se encuentran abiertas al público.

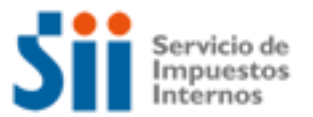

.

## **Contribuyentes**

La solicitud de Revisión de la Actuación Fiscalizadora está destinada solo a vicios o errores manifiestos y puede interponerse solo vencido el plazo para ejercer la acción jurisdiccional, si no se presentó reclamo.

El procedimiento RAF se encuentra regulado por la Circular N° 26, de 2008, y por las Circulares N° 13 y 45, de 2010.

A continuación se entrega información adicional, disponible en (www.sii.cl):

- En el menú Ayuda, opción ¿Cómo se hace para..?, elegir Revisión Actuación Fiscalizadora y Anulaciones Administrativas de Giros y otros, donde podrá acceder a una descripción pasó a paso de la Revisión de la Actuación Fiscalizadora (RAF).
- Formulario Revisión Actuación Fiscalizadora, disponible en el menú Formularios, Trámites Generales, opción Formulario 3314.

11. ¿Cómo efectuar formalmente un Reclamo de impuestos?

Con la dictación de la Ley 20.322, publicada en el D.O. de 27 de Enero de 2009, que Fortalece y Perfecciona la Jurisdicción Tributaria y Aduanera, la competencia jurisdiccional recae en los nuevos Tribunales Tributarios y Aduaneros, entre ellas la de resolver las reclamaciones que presenten los contribuyentes, de conformidad al Libro Tercero del Código Tributario.

La formalidad en el contexto del Procedimiento General de Reclamaciones, según el artículo 124° del Código Tributario, modificado por la ley 20.322, se mantiene en el orden de efectuar una reclamación tributaria por escrito, pero ahora presentándola dentro de los 90 días hábiles de Notificado el documento a reclamar, debidamente fundada.

A continuación se entrega información adicional, disponible en (www.sii.cl):

En el menú Normativa y Legislación, opción Legislación Tributaria Básica, encontrará la materia de la Ley N°20.322 Fortalece y Perfecciona la Jurisdicción Tributaria y Aduanera (Publicada en el D.O. de 27 de enero de 2009).

12. ¿Cómo termino tributariamente mis actividades como Profesional?

Los contribuyentes con actividades profesionales no están obligadas a efectuar término de Giro, con el requisito que sean personas naturales que solo tengan actividades de segunda categoría, sin embargo, podrán hacerlo si es que así lo desean según lo establecido en el artículo 42, Nº 2, de la Ley sobre Impuesto a la Renta.

Las sociedades de profesionales no cumplen con este requisito por lo cual deben realizar este trámite.

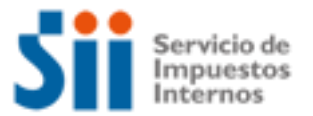

Para realizar el trámite de Término de Giro, se consideran las siguientes modalidades:

1.- Por internet, para lo cual debe ingresar al sitio web del SII, menú Registro de Contribuyentes, opción Declaración de Término de Giro. Es importante señalar, que desde esta opción electrónica, se puede informar que sólo se concluirá el trámite previa presentación de antecedentes en la unidad del SII, por ejemplo en las actividades de Primera Categoría, donde deba entregar documentos timbrados y otros para su destrucción.

2.- Por formulario 2121 de Término de Giro que se debe entregar con la información pertinente, en la Oficina del SII correspondiente a su domicilio comercial.

Adicionalmente, mediante Resolución 41, de 2002, se instruye sobre obligados a Término de Giro, bajo las siguientes situaciones:

- a) Contribuyentes de IVA: Una vez que complete doce meses sin movimiento.
- b) Contribuyente de Renta: Una vez que completen tres años sin movimiento.

En ambas situaciones el contribuyente no está obligado al Término de Giro Resolución N° 41, de 2002, si presenta en la oficina del SII correspondiente a su domicilio una Declaración Jurada de Suspensión Temporal de Giro (Formulario 2125), señalando que continuará en su actividad, regulada en la Circular N° 12, de 2003.

Están obligados a efectuar término de Giro todos los contribuyentes que den fin a su giro comercial o industrial, o que cesen sus actividades, y que dejen de estar afecto a impuesto de Primera Categoría. En particular no deben dar aviso de término de giro los siguientes contribuyentes:

- No deben dar aviso de Término de Giro, según lo establecido en los Artículos 69° y 70° del Decreto Ley N° 830 sobre Código Tributario, quienes se encuentren en las siguientes situaciones:
- Entes colectivos, tales como clubes deportivos, asociaciones gremiales, etc., que habiendo obtenido sólo RUT, no hayan dado aviso de Inicio de Actividades.
- Las empresas individuales que se conviertan en sociedades de cualquier naturaleza, cuando la sociedad que se crea se hace responsable, solidariamente, en la respectiva escritura social, de todos los impuestos que se adeuden por la empresa individual y que estén relacionados con su giro o actividad.
- Cuando existe aporte de todo el activo y pasivo o fusión de sociedades, siempre que en la escritura de aporte o fusión la sociedad que se crea o permanezca se haga responsable de todos los impuestos que se adeuden por la sociedad aportante o fusionada.
- Contribuyentes que exploten, a cualquier título, vehículos motorizados en el transporte terrestre de pasajeros y/o de carga ajena, cuando enajenen uno o más de dichos vehículos y que deseen continuar con esta actividad u otra que tribute en la primera

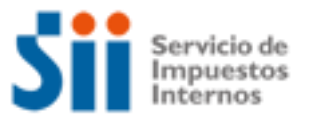

categoría de la Ley de la Renta, en un plazo inferior a los 6 meses desde que se dio aviso de la venta en el SII.

- Contribuyentes que no sean Sociedades Anónimas (S.A.) o en comandita por acciones, que exploten, a cualquier título, vehículos motorizados en el transporte terrestre de pasajeros y que estén acogidos al régimen de Renta Presunta y liberados de la obligación de dar aviso de Inicio de Actividades.
- Disolución de sociedades de cualquier naturaleza, por reunir todos los derechos o acciones en una persona jurídica, siempre que ésta última se haga responsable de todos los impuestos adeudados por la sociedad que se disuelve en una escritura pública suscrita para tal efecto.
- En los casos de transformación de sociedades, por subsistir la personalidad jurídica.
- Contribuyentes con varias actividades afectas a la primera categoría de la Ley de la Renta y que cesen en una o varias de ellas, pero que mantengan por lo menos una. En esta situación particular sólo deberán dar aviso de la modificación.
- Cambios de actividad o giro, que sólo se informan con arreglo a lo instruido en la Circular N° 17, de 1995.

Por su parte, los contribuyentes que sólo tengan rentas de la Segunda Categoría de la Ley sobre Impuesto a la Renta no deben dar aviso de Término de Giro, sin embargo, podrán hacerlo si es que así lo desean según lo establecido en el artículo 42, Nº 2, de la Ley sobre Impuesto a la Renta.

Información adicional disponible en el sitio web del SII (www.sii.cl).

- Desde el menú Ayuda, opción ¿Cómo se hace para?, sección Registro de Contribuyentes, donde podrá acceder a una descripción pasó a paso para efectuar término de Giro.
- Formulario 2121, Aviso y Declaración por Término de Giro, disponible en el menú Formularios en el sitio web del SII, el que se puede imprimir y presentar en la unidad del SII.
- Formulario 2125, Declaración Jurada de Suspensión Temporal del Giro, disponible en el menú Formularios, el que se puede imprimir y presentar en la unidad del SII.
- 13. ¿Qué leyes o normativas son del interés de los Profesionales? La siguiente información se encuentra disponible en el sitio web del SII (www.sii.cl).
	- [Decreto Ley N° 830,](http://www.sii.cl/pagina/jurisprudencia/legislacion/basica/dl830.doc) sobre Código Tributario
	- [Decreto Ley N° 824,](http://www.sii.cl/pagina/jurisprudencia/legislacion/basica/dl824.doc) sobre Impuesto a la Renta
	- [Resolución Ex. N° 83, del 2004,](http://www.sii.cl/documentos/resoluciones/2004/reso83.htm) sobre la emisión y uso de Boletas de Honorarios Electrónica emitidas a través de Internet.
	- [Circular N° 21, de 1991,](http://www.sii.cl/documentos/circulares/1991/circu21.htm) sobre sistema de tributación de los Profesionales
	- [Circular Nº 31, de 2007,](http://www.sii.cl/documentos/circulares/2007/circu31.htm) sobre las obligaciones de solicitar la inscripción en el registro de Rol Único Tributario y de dar Aviso de Inicio de Actividades.